# Basic Maple Tutorial

The purpose of this document is to introduce some basic Maple commands, syntax, and programming concepts for Maple V Release 9.5.

#### 1 Some Basic Maple Commands

After you log on to your terminal and access Maple, you will get a window containing a "prompt" > where you can immediately begin entering Maple commands. If you wanted to multiply the numbers 247 and 3756, you would enter

 $> 247*3756;$ 

927732

NOTE: Every Maple V command must end with either a semicolon or a colon. If a command is ended with a colon then the calculation will be made but no output will be printed. When a semicolon is used the calculation will be made and the result will be printed.

If a colon were used on the previous command, the result would look like the following:

 $> 247*3756$ :

If the semicolon or colon is omitted from a command, the command will not execute. Maple will respond as follows:

<sup>&</sup>gt; 247\*3756

Warning, premature end of input

However, because Maple allows full screen editing, you can go back to the line where the problem occurred and correct it.

#### 2 Arithmetic

The basic arithmetic operations of addition, multiplication, division, and exponentiation are recognized in Maple V by the following symbols:

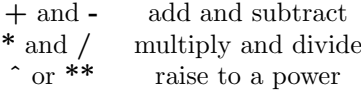

8028

You can easily add two numbers

 $> 253+7775;$ 

or add two fractions.

 $> 25/27 + 3/51;$ 

Operations can be performed on previous results by using the percent symbol %. The next calculation multiplies the previous result by 23.

452 459

 $> 23 * \%;$ 

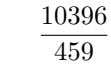

Double percent marks refers to the next to last result.

$$
> 23 * \sqrt[9]{6};
$$

10396 459

You can raise a number to a power as follows.

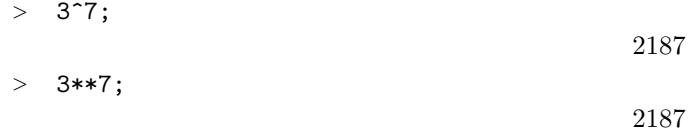

Like other computer algebra systems, Maple uses exact arithmetic. For example, if you divide two integers Maple V will return the exact answer.

 $> 3235/7478$ ;

3235 7478

The Maple function evalf will give the following decimal representation.

 $>$  evalf $(\%)$ ;

0.4326023001

#### 3 Defining Variables and Functions

You can assign a value or a function to a variable by using the colon-equal notation  $":="$ 

 $> y := 5;$ 

 $y := 5$ 

This means that the variable "y" has been assigned the value 5 and will have this value throughout the session until it is assigned another value or its value is unassigned. To display the current contents of a variable, we enter the variable's name followed by a semicolon.

<sup>&</sup>gt; y;

5

We can perform basic calculations with the unassigned variable such as

 $> 4*y + 5;$ 

25

Assigning a variable to itself enclosed in single quotes unassigns the variable.

 $>$  y := 'y';  $y := y$ <sup>&</sup>gt; y; y

There are two ways to define and work with functions. One way is to define the function as an expression. For the function  $f(x) = x^2$ , this would be done by entering

 $> f := x^2$ ;

 $f := x^2$ 

This definition can be checked by entering:

 $>$  f;

 $x^2$ 

The Maple V procedure subs allows expressions such as this to be evaluated.

 $>$  subs(x=5,f);

25

The problem with defining functions as expressions is that standard functional notation, such as  $f(5)$ , is not understood by Maple V and results in nonsense.

$$
> f(x);
$$
\n
$$
x(x)^2
$$
\n
$$
f(5);
$$
\n
$$
x(5)^2
$$

If you wish to use standard functional notation, you must enter the function using the minus-greater than notation "->", made by typing the "minus sign" followed by the "greater than" sign. For example:  $> f := x \rightarrow x^2$ :

$$
f := x \rightarrow x^2
$$
  
\n
$$
f := x \rightarrow x^2
$$
  
\n
$$
x^2
$$
  
\n
$$
25
$$

#### 4 Case Sensitivity

Maple is case sensitive - it distinguishes between upper and lower case characters. If you want to factor the polynomial  $x^2 + 2x + 3$ , you would enter

 $>$  factor(x<sup>2</sup> - 2\*x - 3);

$$
(x+1)(x-3)
$$

However, the following command results in nonsense.

 $>$  FACTOR( $x^2 - 2*x - 3$ );

FACTOR $(x^2-2x-3)$ 

Even one letter not being the correct case returns nonsense.

 $>$  Factor(x<sup>2</sup> - 2\*x - 3);

$$
Factor(x^2 - 2x - 3)
$$

## 5 Algebra

Here are some of the important Maple V algebra commands:

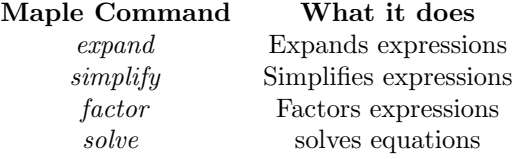

Some examples of these commands follow:

 $>$  expand(  $(x^2 + 1) * (x + 1) * (x + 3)$  );  $x^4 + 4x^3 + 4x^2 + 4x + 3$  $>$  factor(%);  $(x^2+1)(x+1)(x+3)$  $>$  sol := solve( $x^3 - 9*x^2 + 20*x = 0, x$ );  $sol := 0, 5, 4$ 

The last equation has 3 roots, and we can pick a particular one by entering

<sup>&</sup>gt; sol[1];

or

```
> sol[3];
```
### 6 Graphing

Maple has the ability the graph functions and equations. The plot command is the basic command used for plotting graphs. To demonstrate, suppose we enter the function

0

4

 $> f := x^2$ :

 $f := x^2$ 

The following command will graph this function (note the quotes around the sentence in the title option).

 $>$  plot(f, x = -3..3, y = -5..10, title = "Graph of y =  $x^2$ ");

Figure 1: Maple graph of  $y = x^2$ 

In the previous statement, the first parameter is the function that will be graphed. The second and third parameters are the ranges on the x and y axis over which we want our graph to be plotted.

Maple has the ability to graph multiple graphs. Suppose we enter the function

 $>$  g := x<sup>-3</sup>;

$$
g := x^3
$$

The following commands set up and store the plots for these graphs in the variables p1 and p2. An important fact to remember is to end these commands with a **colon :.** If you end the command with a semicolon, all the data points generated to plot the graph will be displayed.

 $>$  p1 := plot(f, x = -3..3, y = -9..9, color = blue):

 $>$  p2 := plot(g, x = -3..3, y = -9..9, color = green):

Using the **display** command, we can graph both functions. The **display** is in a package of routines called plots, which we read into the session by entering

<sup>&</sup>gt; with(plots);

Warning, the name changecoords has been redefined

[animate, animate3d, animatecurve, arrow, changecoords, complexplot, complexplot3d, conformal, conformal3d, contourplot, contourplot3d, coordplot, coordplot3d, cylinderplot, densityplot, display, display3d, fieldplot, fieldplot3d, gradplot, gradplot3d, graphplot3d, implicitplot, implicitplot3d, inequal, interactive, listcontplot, listcontplot3d, listdensityplot, listplot, listplot3d, loglogplot, logplot, matrixplot, odeplot, pareto, plotcompare, pointplot, pointplot3d, polarplot, polygonplot, polygonplot3d, polyhedra supported, polyhedraplot, replot, rootlocus, semilogplot, setoptions, setoptions3d, spacecurve, sparsematrixplot,  $sphereplot, surfdata, textbook, textbook3d, tubeplot]$ 

This command now plots both graphs on the same axes.

 $>$  display([p1, p2], title = "Graphs of  $y = x^2$  and  $y = x^3$ ");

Figure 2: Maple graphs of  $y = x^2$  and  $y = x^3$ 

## 7 Help File

You can obtain the help file regarding most Maple functions and statements by entering ? name where name is the function or statement you desire help on. To see help on factor, you can enter:

<sup>&</sup>gt; ? factor

Help can also be obtain using the help option on the toolbar.